# **動画像でトレーニング 乳腺エコー 精密検査編**

## **ご使用方法**

#### ■ DVD-ROM を挿入後、自動的にスタートします。

 PC の設定によっては,自動的にスタートしない場合があります。自動的にスタートしない場合は DVD-ROM 内のフォルダを表示,フォルダ内の「start.exe」をクリックしてください。ソフトがスタートします。 ソフトは PC にはインストールされませんので,ご使用中は本 DVD-ROM を抜かないでください。

#### ■**警告:本ディスクは DVD-ROM です。**

 一般のオーディオ機器では絶対に再生しないでください。音量によってはスピーカーを破損するおそれがあ ります。また,ヘッドホンを使用した場合,耳に障害を被る可能性があります。

# 使用許諾書

 **使用許諾書に同意した場合のみ,本ソフトウェアをご使用くださいますようお願い申し上げます。**

#### **第一条 著作権**

 **当 DVD-ROM に収録されている画像及びその他のデータの著作権は,著作者にあります。**

#### **第二条 許 諾**

 **株式会社医療科学社は本ソフトウェアの購入者に対してのみ,本ソフトウェアを使用する権利を許可 します。購入者は本ソフトウェア製品を 1 台のコンピュータにて使用することができます。購入者以外 の使用,および本ソフトウェアの改造は禁止させていただきます。本ソフトウェア貸与,レンタル,販 売することはできません。**

#### **第三条 免 責**

 **本ソフトウェアおよびその付属物を運用した結果の影響については,一切の責任を負いかねますので ご了承ください。本ソフトウェアの仕様は予告なしに変更することがあります。**

#### **動作環境**

- Windows10 (Windows7動作確認済み)
- DVD-ROM ドライブ
- ●再生ソフト: Windows Media Player
- 1024 × 768 ピクセル以上, 32000 色以上を表示可能なモニタ

※ Windows Media Player はマイクロソフトのサイトよりお使いになる PC に最適なバージョンをダウンロードしてください。 ※動画像のウインドウがディスプレイ (上下)に収まらない場合は、「Windows スタート」→「設定」→「システム」→「ディ スプレイ」内の「拡大縮小とレイアウト」サイズを調整してください。

#### **記載されている会社名,製品名は各社の商標または登録商標です。**

動画像でトレーニング乳腺エコーが刊行され、早や8年が経った。その間、超音波診断装置 の画質は大きく向上しドプラ法も様々な手法が用いられ,乳癌の診断にエラストグラフィも日 常的に用いられるようになった。そこで今回,できるだけ最新の装置を用いて病変を認識する 力を学習する**スクリーニングの動画像**に加え,詳しく病変の所見を観察する**病変部の動画像**と **カラードプラの動画像**,**エラストグラフィ**の所見を加えた精密検査編として新たに刊行するこ とになった。

 診断の基本となるものは B モード画像である。B モード画像で病変を発見し病変の形態を詳 しく観察して,ドプラ法により血流情報を得る。そしてエラストグラフィによって硬さの情報 を得ることで精密検査が行われている。

 この本はあくまでも動画像から病変を発見し,病変を詳しく観察することを目的として作成 している。詳細な病変の評価法や検査法は他の成書を参考にしていただきたい。

 本書により検査者が病変を認識する力と所見を見極める力を学習し,一人でも多くの乳がん 患者さんを救うことにつながって行くことを願っている。

最後に、出版にあたりご尽力いただいた医療科学社の古屋敷信一、齋藤聖之、幸村良吾の三 氏に感謝いたします。

> 2021年 2月 桜井 正児 横田里江子

# Windows®用ソフト 動画像でトレーニング 乳腺エコー 精密検査編  $-78$ ートガイド

■ DVD-ROM を挿入してください。

右下に表示が出ます(1)。クリックすると右上に表示が出ます(2)。一番上をクリックするとスタートします。 または、フォルダを表示して「start.exe」をクリックしてください(3)。

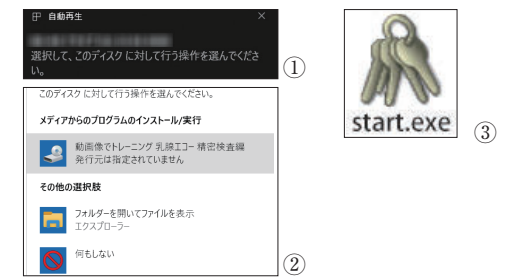

※すぐにスタートさせたい場合は、「Windows システムツー ル」→「コントロールパネル」→「ハードウェアとサウンド」 3  $\begin{bmatrix} 0 & 1 \end{bmatrix}$  → 「自動再生」→ 「すべてのメディアとデバイスで自動再 ¦ 生を使う」にチェックを入れ、・ソフトウェアとゲームの項 で・メディアからのプログラムのインストール/実行を選 択。「保存」で次回から自動的にスタートします。

■ソフトがスタートしたら↓の画面が表れます。(右上 □=最大化ボタンをクリックしてお使いください)

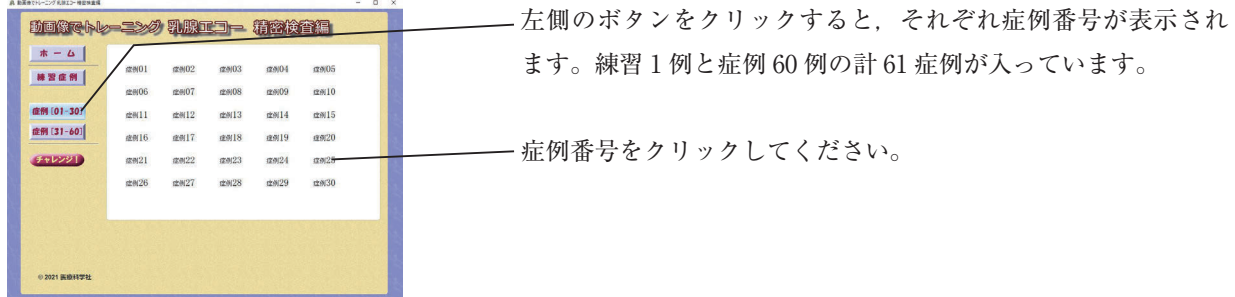

■症例番号をクリックすると,↓の画面が表れます。

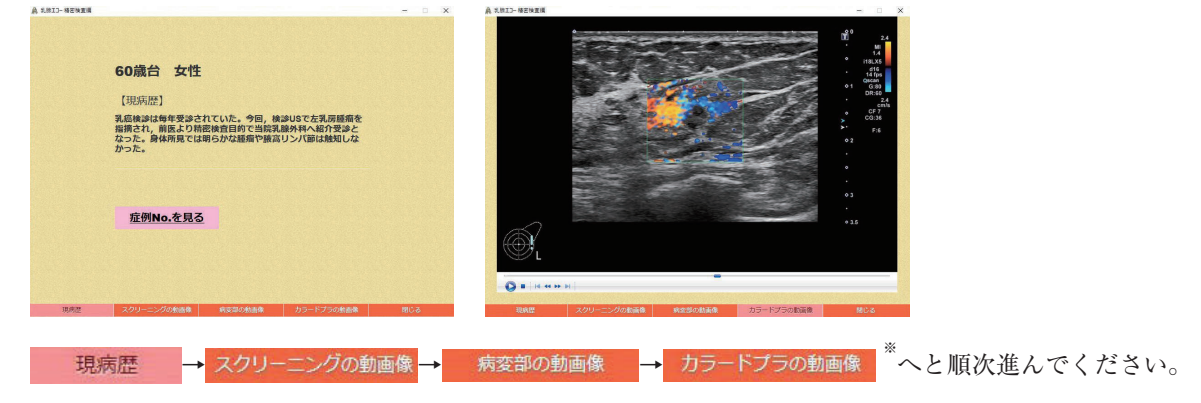

病変部(異常像)がわかるまで繰り返し見ることをお勧めします。 ※「カラードプラの動画像」が無い症例があります。

現病歴 をクリックし、 症例No.を見る で番号を確認し、本書の解説をご覧ください。 問じる をクリックし、次の症例に進んでください。

まやレンジ!おちタンを押すと、症例(練習問題も含む)がランダムに表示されます。

■終了するときはブラウザを閉じて、DVD-ROM を取り出してください。

<del>マンプンの本書</del>の構成────────────

ソフトの動画像を見てから,本の解説を読むことをお勧めします。

症例(&練習症例)は見開き 2 ページでまとめています。 練習症例,症例 01 〜 60 の計 61 症例が順番に並んでいます。 巻末に,本書で使用しているドプラ法とエラストグラフィの概説を掲載しています。

■ 「スクリーニングの動画像・解説」で病変部(異常像) を確認できます(DVD の「スクリーニングの動画像」)。 ※動画像から静止画をキャプチャしているため、ボ ディマークの位置が少しずれている場合があります。

■ 症例番号は DVD に記している年齢・性 別・病歴と同じです。

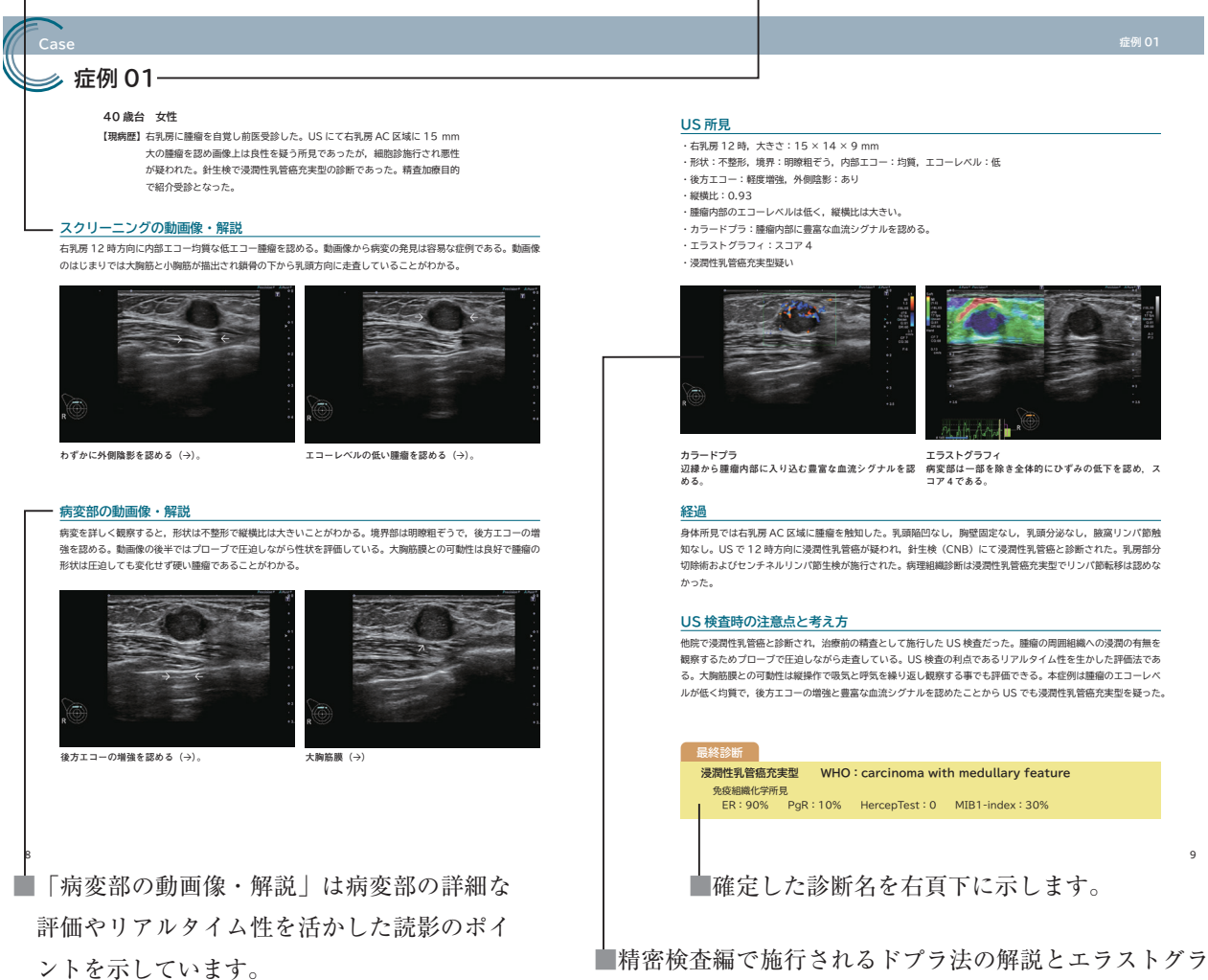

フィの静止画像を提示します。

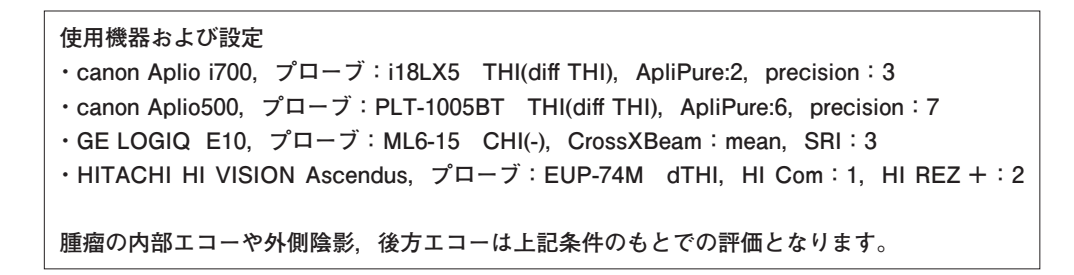

# **練習症例 ractice case**

**60 歳台 女性**

**【現病歴】** 乳癌検診は毎年受診されていた。今回,検診 US で左乳房腫瘤を指摘され, 前医より精密検査目的で当院乳腺外科へ紹介受診となった。身体所見では 明らかな腫瘤や腋窩リンパ節は触知しなかった。

# **スクリーニングの動画像・解説**

乳腺実質は斑状・豹紋状を呈している。腫瘤は小さく乳腺組織の辺縁部に存在しているため,病変の発見には注意 深い観察が必要である。

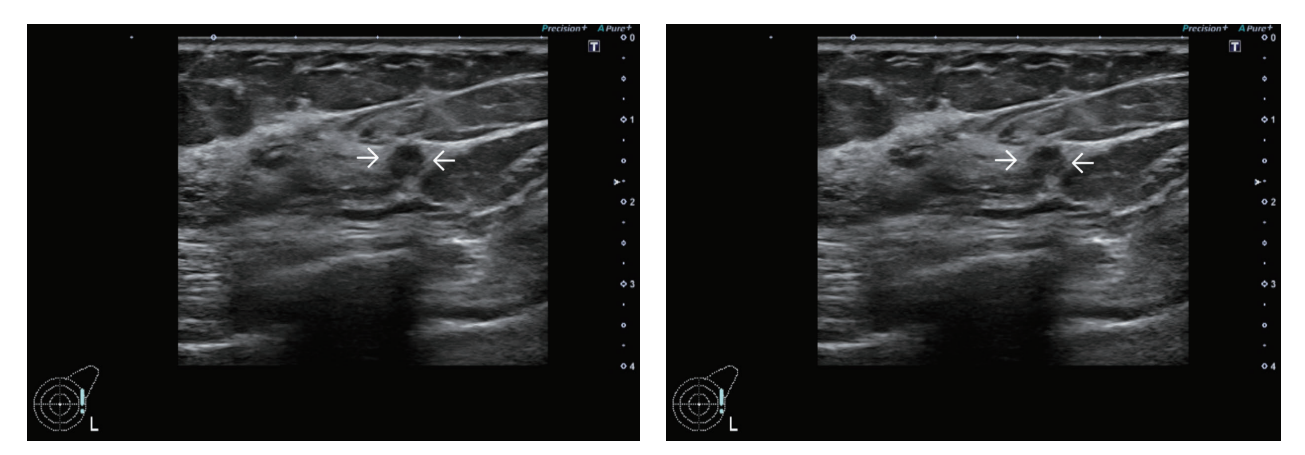

**乳腺組織の辺縁部に腫瘤を認める(**Ò**)。**

# **病変部の動画像・解説**

小さな腫瘤であるが,形状は不整形で縦横比が大きいことがわかる。境界部は不明瞭で,腫瘤を中心に周囲を引き 込むように観察される。乳腺前方境界線に近接しやや突出しているが,明らかな境界線断裂はないと考えられる。

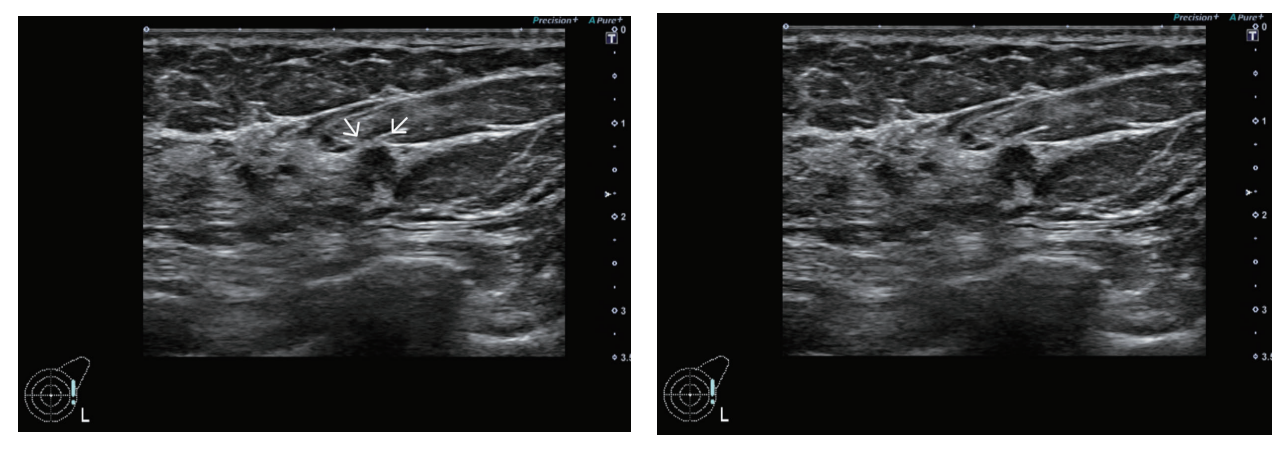

**乳腺前方境界線に近接しやや突出している(**Ò**)。**

## **US 所見**

- ・左乳房 3 時,大きさ 6 × 4 × 5 mm
- ・形状:不整形,境界:不明瞭,内部エコー:不均質,エコーレベル:低
- ・後方エコー:不変,外側陰影:なし
- ・縦横比:0.81
- ・周囲組織の引き込み像を認める。
- ・カラードプラ:内部に血流シグナルを認める。
- ・エラストグラフィ:スコア 4
- ・浸潤性乳管癌硬性型疑い

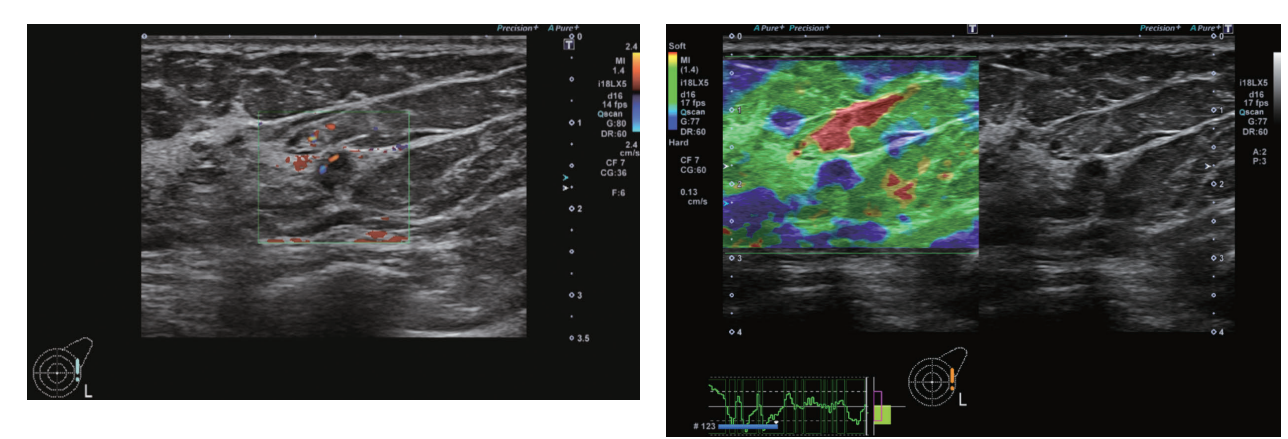

**カラードプラ 腫瘤内に血流シグナルを認める。**

**エラストグラフィ 病変部は全体的にひずみの低下を認め,スコア 4 である。**

### **経過**

検診 US で左乳房腫瘤を指摘された。当院の MG では左 M に局所的非対称性陰影を認めた。US では左乳房 3 時 方向の辺縁部に不整形な腫瘤を認め,乳癌が疑われた。針生検(CNB)の結果,浸潤癌が疑われ,乳房部分切除 術およびセンチネルリンパ節生検が施行された。病理組織診断は浸潤性乳管癌硬性型で脂肪織浸潤を認めた。リン パ節転移は認めなかった。

## **US 検査時の注意点と考え方**

腫瘤は小さく,乳腺組織の辺縁に存在しているため,見落とさないように注意が必要である。乳腺実質が斑状・豹 紋状を呈している点からも腫瘤の発見は困難な症例である。

腫瘤の形状は不整形で縦横比は大きく境界不明瞭である。エラストグラフィにおいてもひずみは低下しており,硬 い腫瘤であると示唆される。境界部高エコー像や乳腺境界線の断裂は判定困難であったが,周囲の引き込み像を認 め,浸潤癌を第一に考えたい US 像である。

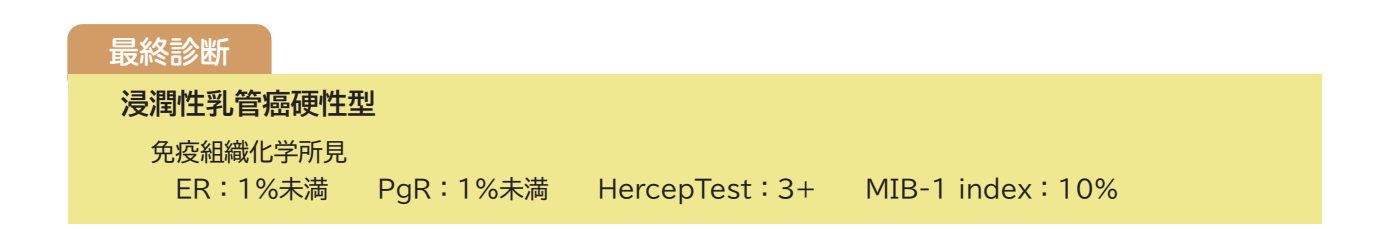